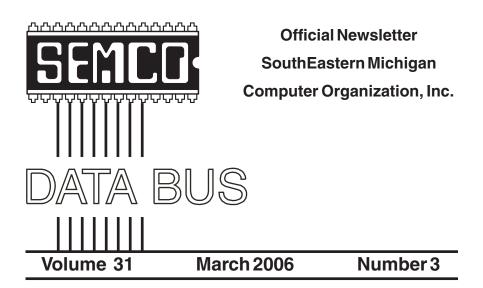

# IN THIS ISSUE

| MEETINGS SCHEDULE 3                                             |
|-----------------------------------------------------------------|
| SEMCO HAS A NEW HOME3                                           |
| Deals Column, by Bob (The Cheapskate) Click4                    |
| Free Computer Security Utilities Online, by Ira Wilsker6        |
| Open Source Software, by Orv Beach8                             |
| Identity Theft Phishing Scams Abound by Ira Wilsker $\ldots$ 10 |
| Anti-Spam Programs–Do They Really Work? by Vinny La Bash 13     |
| How Big Is a 300GB Hard Drive, by Jim Sanders                   |
| Eliminate Private Documents Permanently, by Alyson Munroe 16    |
| Board Meeting Minutes, by Carol Sanzi18                         |
| SIGs: IBM, IBM Intermediate, Advanced, & Novice IBM Topics 19   |
| DATA BUS Deadline19                                             |
| Other Groups Calendar20                                         |
| Tips & Tricks, Computer Resource People21                       |
| SEMCO CALENDAR OF EVENTS22                                      |
| MAP, ArvinMeritor Building, Troy23                              |

|                              | SEMCO OFFICERS                     |                      |
|------------------------------|------------------------------------|----------------------|
| President                    | Gary DeNise                        | (248) 634-7514       |
| Vice President               | Richard Jackson                    | (248) 546-3694       |
| Secretary                    | Carol Sanzi                        | (586) 739-7256       |
| Treasurer                    | Bette Gay                          | (248) 641-7799       |
| Members at Large of the Boar |                                    | (240) 041 7700       |
| membere at Earge of the Boar | Bob Clyne                          | (810) 387-3101       |
|                              | Chester Blechinger                 | (248) 338-2653       |
| I                            | NEWSLETTER STAFF                   |                      |
| Publications Committee Chair | AlBochenek                         | (248) 651-3463       |
| Editor                       | Al Bochenek                        | (248) 651-3463       |
| Associate Editor             | Bob Clyne                          | (810) 387-3101       |
| SIG (SPECIAL INTEREST G      | BOUP) CHAIRPERSO                   | NS                   |
| SIG-IBM: CoChairman          | Tom Callow                         | (248) 642-5770 (9-5) |
| CoChairman                   | Warner Mach                        | (313) 326-0733       |
| SIG-IBM INTERMEDIATE         | Carl Massie, Jr.<br>Rotating Hosts | (586) 482-0053       |
| SIG-ADVANCED                 | Franz Breidenich                   | (248) 398-3359       |

The SouthEastern Michigan Computer Organization, Inc. (SEMCO) is a non-profit, 501(c)(3), group dedicated to providing information, education and a forum to computer users (professional and amateur) and other interested individuals. Membership in SEMCO is open to all individuals 18 years or older. Persons under 18 years may become members through the sponsorship of a parent or guardian. Dues of \$30/year include monthly DATA BUS and free personal ads.

### All SEMCO correspondence should be addressed to SEMCO - P.O. Box 707 - Bloomfield Hills, MI 48303-0707

Website: http://www.semco.org

E-mail: semco@semco.org

General information: (voice) answering device in Royal Oak (248) 398-7560

DATA BUS is published monthly by SEMCO as its official newsletter. **Mail DATA BUS** newsletter copy to: Al Bochenek, 650 E Snell, Rochester, MI, 48306; or e-mail to: ajb650@comcast.net. Editor is responsible for contents and control of the DATA BUS. Materials published herein may be used for non-commercial purposes only, without further permission of SEMCO or the authors, except as noted, providing credit is given to the author and source, i.e. DATA BUS, and issue date. Entire contents copyright © 2006 SouthEastern Michigan Computer Organization, Inc.

SEMCO does not condone in any way the illegal copying of copyrighted material and will not tolerate such practice at any SEMCO function.

Your mailing label and membership cards list the month and year your membership expires. Newsletters will not be sent after the month of expiration. Back issues may not be available. Renew your membership as early as possible to avoid missing any newsletters.

This publication was created using Adobe PageMaker 7.0 Plus, donated by Adobe Systems, Inc.

# SEMCO MEETINGS Sunday, March 12, 2006

| Board Meeting        | 12:00pm |
|----------------------|---------|
| General Meeting      | 1:30pm  |
| SIG-IBM Meeting      | 1:45pm  |
| Social Period        | 3:15pm  |
| IBM Novice Group     | 3:45pm  |
| SIG-IBM Intermediate | 3:45pm  |

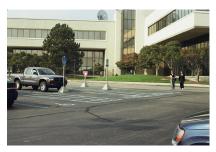

### **Entrance from parking lot**

There should be a guard at the entrance who will want you to sign in, and may require some identification. If there are any changes in the arrangement, someone from SEMCO will be on hand to direct you. It is possible we will meet in the auditorium instead of the Michigan Room (close by).

# SEMCO HAS A NEW HOME

Starting with the January meeting, SEMCO is meeting at the ArvinMeritor Building, 2135 West Maple Road, Troy (See the map on page 23). The building is on Maple Road (15 Mile Rd.) between Crooks Rd. and Coolidge Hwy. on the southwest corner of Maple Road and Maplelawn Dr. across from the Troy Motor Mall.

Our thanks go to SEMCO member Tom McNorton for suggesting the facility and to ArvinMeritor, Bill Edwards and Jerry Shanek of ArvinMeritor, and Tom McNorton for facilitating our use of the site.

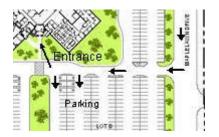

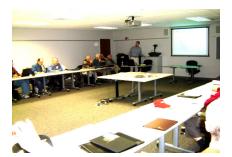

**ArvinMeritor Site** 

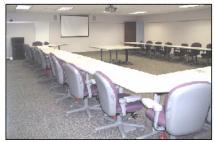

**The Michigan Room** 

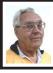

DEALS COLUMN from the DealsGuy Greater Orlando Computer UG by Bob "The Cheapskate" Click

When I wrote about being unable to reboot until I removed the Flash drive I had plugged in, I forgot where I had read the tip indicating that possibility for boot failure. John Pearce of Pikes Peak Computer Application Society in Colorado Springs turned out to be the source of that great tip that kept me from pulling my hair out. He had a similar boot failure problem and wrote about it in their August 2005 newsletter (page 3). A member also had that problem whose comment was published in their September 2005 issue (page 3). You can access the Bits of Bytes newsletters at <http://ppcompas.apcug.org>from their newsletter archive. Their editor, Greg Lenihan, has been publishing a great newsletter for some time now with several well-qualified technical authors helping their members. You won't be sorry if you browse through a few issues.

# Another Disappointing Cruise

Last year I wrote about taking a cruise in December 2004 on Holland America's Zaandam, and my frustrations. I was surprised at the amount of feedback I received, even from folks who had taken the same cruise and agreed with my frustrations. In December 2005, we gave Carnival a try since they had a seven-day cruise that fit perfectly into a time we had off, and it left from Tampa, only an hour and a half drive to board. We had never tried Carnival and the Miracle (ship) was less than two years old. I won't go into much detail, but we will not take another Carnival cruise. The ship was beautiful, and while we didn't have any rough seas, our ride was smooth. However, I

could write a book about all the things we were disappointed with compared to other cruises we have taken, although we have no complaints about our cabin attendants or dinner servers. They were great.

Don't get me wrong, I doubt we could take any cruise without enjoying ourselves, but many things were disappointing, especially the usually lukewarm food. Also, they kept that ship very cold, including our cabin, and we had to wear sweatshirts or sweaters all the time, or sit on deck in the pool areas. Our complaints fell on deaf ears. We were not the only people who complained and some told us they had even caught colds. There were blow dryers in the rest rooms instead of paper towels and we rarely saw an attendant there. Most of the entertainment used audience participation, and when we boarded, nobody greeted us and showed us to our cabins. We had to find them ourselves. First-time cruisers were really lost when they boarded. They did have two very outstanding song and dance shows that week that were superb, but that was where superb entertainment ended.

One night after a show featuring a hypnotist using about 25 volunteers from the audience, the newsletter listed Country & Western music in one of the clubs so we went there. When the listed time came, somebody went up on stage and plugged in a tape and that was our C & W band, not even a DJ. Best I stop right here as I could fill your newsletter with other complaints. One of the adult comedians was not bad, I guess, but you could hardly hear their sound system. **Read The Fine Print** 

# Have you seen the latest scam in rebates? It was on the news recently that some people had applied for certain rebates and when they did not arrive in

a couple of months they found that in the fine print the rebate could take up to four years to be processed. The TV station was working to help those folks.

# Say Hello If You're In Town

I'll be working a few days of the Photo Marketing Assn. International Convention here in Orlando at the Orange County Convention Center so if you plan to attend I would like to see you. Let me know ahead of time so I can arrange it when I have time off. You will see all the big names in the computer industry at that show Feb. 26 thru Mar.1 and it will take you some time to see it. You won't be sorry you attended. More info at <<u>http://www.pmai.org</u>>

# Here's An Announcement For Home Bookkeeping Software

October 18, 2005 - Keepsoft Software announces the release of the new version of Home Bookkeeping. The main use for Home Bookkeeping is analysis of your accounts, expenses and incomes. First, open one or several accounts, specifying the currency to be used in each case. Then, you can start keeping your expenditure records, noting the category of expenses each time you withdraw money from the accounts. Mark your debtors and creditors and plan your incomes and expenses. It gives you a complete picture of your finances movement. It presents a report containing exhaustive information on your expenditure items.

Transfer money from one account to another. Copy or move from one user to another any data regarding expenditure items. One can clear, synchronize or compress his/her database and export any record to a considerable number of formats. Privacy and security are ensured since every user can protect his/her username with a case sensitive password. A variety of backup option features ensure that information is safe. The built-in handy search engine will get any data on current expenditures.

# Pricing and Availability

Home Bookkeeping runs under Windows 9.X/Me/2000/XP and costs \$29.95 (USD) for individual users and \$49.95 (USD) for commercial users. We offer all members of your group a 20% discount through April 2006. Registered customers are entitled to free updates and lifetime technical support. A 30-day fully functional evaluation version of Home Bookkeeping is available as a free download at

<<u>http://www.keepsoft.com/download/</u> <u>hbk4.exe</u>> (3.8 Mb) Product page URL: <<u>http://www.keepsoft.com/hbk.htm</u>> Contact: Pavel Kozlovsky E-mail: <<u>public@keepsoft.com</u>>

Web: <http://www.keepsoft.com>

Interested In A Jukebox?

December 26, 2005

WinJukebox Software announces the release of WinJukebox v2.0. The core functionality of an on-demand music player has been extended with play list management and music updates. The program also features automatic volume balancing and a smart track overlap. If you want your tune played, punch its track number and wait your turn. The jukebox window also shows the tracks popularity chart. When the on-demand queue is empty, the auto playback mode switches to a list of new downloads or a top popularity list. Also added is track repeat control, so that most ardent guests don't inflict their tastes on others.

The Jukebox window has an attractive texture skin. It shows the play list queue and the popularity chart. The Manager window shows various available play lists and allows controlling Jukebox playback and changing its settings. The program's settings help customize the interface and manage the music menu and playback. On entering a tune number, for example, the Jukebox window can show original messages in your native language. The settings allow automatic downloading of new tracks from bookmarked sites with optional traffic limits. As for playback, the program offers the repeat control, volume level normalization, and custom track overlap.

WinJukebox v2.0 runs under Windows 98/2000/2003/ME/XP, and costs \$24.95 USD for a personal user license, and \$49.95 USD for a family license. The company also offers different types of business licensing (commercial \$59.95, noncommercial \$49.95, and educational \$39.95). We will offer all user group members a 10% discount on the latest version of WinJukebox v2.0 until 8/31/06 as a "special discount from DealsGuy." When ordering, enter the code CPN7798973196 in the coupon field on the shopping cart and checkout page. If necessary, contact <PRContacts@WinJukebox.com>. All registered users are entitled to free lifetime support and minor updates. WinJukebox v2.0 is available at <http:// winjukebox.com/download/ winjukebox.exe>.

Product page link: <<u>http://winjukebox.com</u>>. Contact: Oleg Filimonov Company: WinJukebox Software E-mail:<<u>support@WinJukebox.com</u>> **Be aware that I have not tried either of these products announced**.

That's it for this month. Meet me here again next month if your editor permits. Be sure to check the new announcement pages on my Web site. This column is written to make user group members aware of special offers or freebies I have found or arranged, and my comments should not be interpreted to encourage, or discourage, the purchase of any products, no matter how enthused I might sound.

Bob (The Cheapskate) Click <<u>bobclick@mindspring.com</u>>. Visit my Website at<<u>http://www.dealsguy.com</u>>.

# Free Computer Security Utilities from Gibson Research by Ira Wilsker

You may have heard recent media reports about a potentially dangerous "bug" in Internet Explorer where a "WMF" vulnerability may make the computer vulnerable to attack. While there has been much discourse about whether this vulnerability is indeed a bug, or an intentional Microsoft backdoor allowing remote computer access, it is a security threat. Steve Gibson, a generally well respected guru on computer safety and hard drive maintenance specialist has released a free, tiny 29k file "MouseTrap" which can quickly determine if a computer is vulnerable to this form of attack. available for download at <www.grc.com/wmf/wmf.htm>. If the vulnerability is present on the computer, this same link has information on the patch from Microsoft, as well as other third party solutions. MouseTrap is not Steve Gibson's first foray into free safety and security utilities, as he and his staff have written many other useful and free security programs <<u>www.grc.com/free</u> popular.htm>. His programs are evidenced as popular by the real-time counter on his download page, which currently

shows that in excess of 20 million copies of his utilities have been down loaded.

The single most popular of Steve Gibson's free programs is "LeakTest", a tiny 25k program that will perform a quick test on the firewall installed on the computer, available at <www.grc.com/lt/leaktest.htm> (you do have a firewall, a program designed to restrict illicit access to the internet or network, don't you?). This simple program simply determines if the firewall is doing its job by preventing unauthorized access to the internet by rogue software which may have been installed on the computer. Leaktest has been downloaded over six million times. a good indication of its popularity and usefulness.

Another very popular program with a nasty name is "Shoot the Messenger", available for free download at <www.grc.com/stm/ShootThe Messenger.htm>. This 22k program, at over 1.5 million downloads, allows the user to manage a Windows utility which is turned on by default, permitting the computer to be exploited by spammers to disseminate spam e-mails across the internet, and also allow the display of unwanted pop-ups. This program enables the user to turn off or on at will "Windows Messenger Service", which is not the same thing as "MSN Messenger" or other instant messaging programs, which will continue to function as they had in the past, regardless of the "Shoot the Messenger" setting selected. This service that can be managed was intended by Microsoft to allow users on a network to send short pop-up messages to other users on the network, but this open door has allowed others to access the vulnerable computer for other often nefarious purposes. Unless required by a system administrator, I recommend that the service be turned off, which this utility does handily.

Shortly after the introduction of Windows XP in 2001, Microsoft acknowledged a critical vulnerability in both XP and ME that would allow a hacker to remotely take over any system using Windows' Universal Plug and Play service (UPnP). To easily allow the user to enable or disable this service at will, Gibson has created "UnPlug n' Pray", another free tiny 22k program, download available for at <www.grc.com/UnPnP/UnPnP.htm>. A statement on the webpage states, "The FBI has strongly recommended that all users immediately disable Windows' Universal Plug n'Playsupport." Apparently people have listened, because over 2.3 million users have downloaded this software and are now managing this security vulnerability.

Versions of Windows starting with Windows 98 have included a feature known as DCOM (Distributed Component Object Model). According to Steve Gibson, this feature is generally unnecessary and is rarely used, except by miscreants who can implant worms on the computer, or allow the computer to be taken over remotely by a hacker. To indicate whether DCOM is on and vulnerable, or turned off, Gibson has released "DCOMbobulator," a free 29k program which 1.3 million people have downloaded to control the DCOM vulnerabilities on their computers. <www.grc.com/dcom/intro.htm>.By turning off DCOM, computing security can be enhanced. Microsoft had released a patch to control the DCOM function, but it is important that users verify their protection from this vulnerability.

While not a software utility for download. Gibson does offer an invaluable but free online service which can test the security of a computer system connected to the internet, "ShieldsUP!" found at the main page at <<u>www.grc.com</u>>. ShieldsUP! has been used to test the vulnerabilities of over 40 million computers, and is widely respected in the industry. This online utility tests the firewall by harmlessly attempting to send and receive data to each of the thousands of ports, or places in the computer software that can be utilized to send or receive data. While there are more comprehensive (and costly) security tests available, this one is arguably one of the most popular, and provides information on the quality and vulnerability of the firewall installed on the computer. It can either scare the user into upgrading or changing (or installing) a firewall by demonstrating the computer's vulnerabilities, or provide the user with a degree of peace of mind, that his firewall is functioning properly, protecting the computer.

Steve Gibson finances these free utilities and services through the sale of his excellent hard drive utility, SpinRite 6.0, which can detect hard drive problems before they become an issue, and maintain the integrity of the data on the drive. I have used SpinRite both in its current version 6, and several previous versions, and have found it to be one of the most valuable utilities in my arsenal of computer tools. I strongly recommend it, as well as the utilities above, to all computer users.

Ira Wilsker is an APCUG Director; Columnist, The Examiner, Beaumont, TX; and a radio & TV show host. Contact him at <<u>iwilsker@apcug.net</u>>. There is no restriction against any nonprofit group using this article as long as it is kept in context with proper credit given the author.

# Open Source Software Opens Up By Orv Beach

Linux puts the "fun" back in computing! Grab a copy and install it. The only thing you'll spend is some time, and just think of the hardware upgrades you can buy with the money you saved on software!

Open Source software is programming code that's generally available at no cost to you. But we should draw a distinction between "freeware" and Open Source programs.

The premise of Open Source (and, hence the name) is that the source code of the program is available to you. That's not so much so YOU can modify it (although you could and are free to if you know how). It's more in order to place the program in "public escrow." Once a program has been licensed under the GPL (General Public License), it can never be retracted, and thus never orphaned.

That's an advantage for both individual users and companies; you don't have to worry about future forced upgrades by your software vendor! This licensing arrangement also encourages community development. Coders add features, fix bugs and document applications, and return those improvements to the users.

## **Open Source: Party Animal**

Open Source software continues to gain in popularity as a result of it being, well, open to coders. The best current examples are probably the Firefox browser, and the OpenOffice office suite (This article was written in OpenOffice). Both are popular and powerful applications that run equally well on several operating systems.

Firefox is generally faster than Internet Explorer, and arguably more secure. Tabbed browsing and a wide array of theme choices are popular features. Patches are generally provided very quickly to rectify any security problem that might appear in contrast to the relatively slow pace of fixes for commercial code. OpenOffice has improved in functionality, and in compatibility with Microsoft Office since its first release about two years ago. It can read from and write to Word, PowerPoint and Excel formats, compose HTML documents and output to Flash and Acrobat files.

Need more? How about a database? Both applications are frequently updated; current version for Firefox is 1.5, OpenOffice, 2.0.1. Best of all, both are free for the downloading.

# **Applications Not Just for Linux**

Some other good examples of Open Source software available for both Windows and Linux are:

• GAIM, the "multi-protocol" instant messaging program

• The GIMP, a great graphics editing program

• Blender, a 3D modeling and animation program

There are Windows applications with no perfect analog in Linux, but the situation is improving daily, and Linux has matured in all desktop areas. For example, multimedia programs for manipulating graphics or editing video and audio are often on par with their commercial counterparts. In fact, Linux "distributions" either come with all that good stuff, or if not, they can be downloaded separately. The distributions range from completely free via downloaded CD images, or inexpensively purchased, with some customer support and documentation included. Much of the differentiation between these distributions (Fedora, Ubuntu, SuSE) lies in the graphical installer and system tools, driving development of a more user-friendly experience for even a novice.

Of course occurrences of viruses happen about once a decade, thanks to the inherent security in Linux. Spyware, or malware programs aren't a problem because they can't install themselves.

And Linux is stable; it doesn't crash very often. If you leave your Linux box running, several months later you'll realize it's still running, and hasn't had to be rebooted.

### It's a Freebie

If you'd like to experiment with Linux, but don't want to commit to loading it on a computer, there are "Live CDs" available. These are bootable Linux CDs everything runs off the CD rather than from a hard disk. This allows you to "try before you install." I'd say "try before you buy," but the buying is optional! Some examples of bootable Linux CDs are Knoppix and Mepis.

If you're still dependent on some Windows applications, or want to be able to use both Windows and Linux, you can "dual-boot" your computer. That means putting both Windows and Linux on the same hard drive (or separate ones), and when you boot, be able to select which operating system will boot. That gives you a lot of flexibility in what you can do with your computer.

# Linux isn't perfect; there are some shortcomings:

• Administration of a Linux system is different (not harder, just different); the methods for installing and upgrading programs have to be learned.

· High end games aren't as widely

available for Linux (exceptions include the iD series - Doom & Quake - as well as Unreal Tournament).

• Personal Finance is still weak; there's no direct equivalent for Quicken (al-though GNUCash is very usable, and of course free to try).

# Hardware Requirements

For good results a modern "full house" installation of Linux intended for desktop use should be installed on a computer that has the following characteristics:

• 800 MHz CPU (faster is better, of course)

• 6-10 Gigs of disk space

• Minimum 256 Megs of RAM (512 Megs is better if you're going to have more than a couple of large applications open at the same time)

• A video card with 8 Megs of RAM or better (shared RAM is ok, if that's the type of video your computer has.

• A 17" or larger monitor

• Audio card & speakers

*Note:* inexpensive WinModems are not well supported; neither are WinPrinters; the inexpensive ones that require the CPU to do all the formatting.

If you read about Linux and are interested, your local Linux user group may be doing an Expo. For instance, every year in February, there's an Annual So Cal Linux Expo in southern California. Check <<u>http://</u> www.socallinuxexpo.com> for details. Copyright © 2006 by Orv Beach is a Principal Member of the Simi-Conejo Linux Users Group. Reach him at <orv@orvsplace.net</pre>>. Article reproduction coordinated by Steve Bass, PC World Contributing Editor and author of PC Annoyances Second Edition. Read a sample chapter at <<u>http://</u> snurl.com sampleannoyed2>. It's available on Amazon at<http://snurl.com/

<u>annoyed2</u>>. Visit Annoyance Central at<<u>http://snipurl.com/AnnoyCentral</u>>.

# Identity Theft Phishing Scams Abound by Ira Wilsker

I have been busy compiling information so I can complete my 1040 for this year. I have also been actively searching for bargains on eBay, typically paying for my purchases utilizing my PayPal account. I frequently use the online bill paying service offered by my credit union. Much to my chagrin, according to a series of e-mails I received, my eBay account is being suspended, as well as my PayPal account, or somehow I added another e-mail address to my PayPal account that I did not recognize.

I did receive some good news by e-mail from tax-refunds@irs.gov; I have an unclaimed refund at the IRS! Here is what that good news e-mail says: "Subject: Refund notice; You filed your tax return and you're expecting a refund. You have just one question and you want the answer now-Where's My Refund? Access this secure Web site to find out if the IRS received your return and whether vour refund was processed and sent to you.\*\*New program enhancements\*\* allow you to begin a refund trace online if you have not received your check within 28 days from the original IRS mailing date. Some of you will also be able to correct or change your mailing address within this application if your check was returned to us as undelivered by the U.S. Postal Service. "Where's My Refund?" will prompt you when these features are available for your situation. To get to your refund status, you'll need to

provide the following information as shown on your return: \* Your first and last name \* Your Social Security Number (or IRS Individual Taxpayer Identification Number)\*YourCreditCardInformation (for the successful complete <sic> of the process)." It seemed too good to be true; all I needed to do was to connect to the government website listed in the e-mail, GovBenefits.gov, enter my name, social security number, e-mail address, credit card number and expiration date, CVV2 security code on the back of my credit card, and my ATM PIN number, and within 28 days an unexpected \$571 tax refund will be deposited to my account. I think that is just wonderful.

I am very concerned that my privileges may be compromised, as there have been some discrepancies in my eBay account, so claimed an e-mail I received from eBay. All I need to do to is verify and reactivate my eBay account by clicking on the link in the e-mail, entering my username and password, and then verifying my identity with either my PayPal address or password, or reentering my credit card number, security code, and expiration date. That is quick and simple, so I will do it to preserve my eBay account.

I buy a lot of "stuff" on eBay, and pay for it from my PayPal account. I was shocked when I received that e-mail from PayPal verifying that I had added another e-mail address to my PayPal account. I did not recognize that e-mail address, so I clicked on the PayPal link in the e-mail, and entered my PayPal e-mail address, password, credit card number, expiration date, and security code. Now that I have verified my identity to PayPal, I can safely remove that unknown email address from my PayPal account. In another recent e-mail from the National Credit Union Administration (NCUA), I was utterly shocked to learn that my credit union account and ATM card would be suspended within five days due to suspicious activity unless I connected to the website listed and confirmed my identity, and reauthorized my account. In a panic, I immediately did so, entering my account number, ATM card number, PIN number, and the routing number from one of my checks. A reassuring "Thank You" from the website relieved me of the anxiety I had about my credit union account, and now I feel better.

All of the e-mails above are real, but my responses to those e-mails are not. These types of e-mails present a very real and growing threat to our financial privacy and security. They are representative of a rapidly growing and dangerous trend of "phishing," a popular method of identity theft. By simply responding to the e-mails by clicking on the authentic looking link, the user is directed to an authentic looking but counterfeit website which solicits the victims' personal information. Once that information is entered, it has been documented that credit cards can be illicitly charged within seconds, and bank accounts drained via the use of the ATM and PIN numbers.

The Anti Phishing Work Group <<u>www.antiphishing.org</u>>is a trade group with over 2000 members including the major credit card companies, banks, credit unions, eBay, and financial service companies, which track phishing attacks. The most recent figures available as I type this indicate that in the month of November 2005, there were 16,882 individual phishing attacks, each possibly consisting of millions of fraudulent emails sent to people like us. The rate of phishing attacks, and the number of phishing e-mails has doubled since

November 2004, and the numbers still appear to be increasing as it has become an easy method to defraud victims out of their money. These attacks connected to 4,630 fraudulent websites, triple the number for the same month in the previous year. The scam sites are short lived, being shutdown either forcibly, or voluntarily, within an average of 5.5 days, with some being active for as long as 30 days. Eighty percent of phishing scams illicitly use the name of just six legitimate companies, such as PayPal and eBay, and the other 20 percent of scams misrepresent 87 companies. While the majority of these websites are hosted in the US, they are actually owned and operated predominately by foreign nationals, often in Eastern Europe, and southeast and central Asia. Criminal prosecutions and recovery of lost money are scarce, making it a high gain-low risk crime, which helps account for its rapid and malicious spread.

A comprehensive list of current phishing scams, predominantly directed against the customers of major financial institutions may be found at <<u>www.websensesecuritylabs.com/</u> <u>alerts</u>>. Some of the most recent listed financial institutions targeted are Greater Texas Federal Credit Union, Day Air Credit Union, First Bank, The Farmers Bank, Town North Bank, and many others.

As users start to implement updated software of various types, phishing may become more difficult. Newer versions of e-mail programs, such as Outlook, Mailwasher, Eudora, and others show if a link redirects to another address, other than the one listed. The new version of Internet Explorer offers an anti-phishing option which will check internet addresses against suspicious or known

phishing sites. Trend Micro's PC-Cillin Internet Security Suite 2006 offers an anti-phishing toolbar for Internet Explorer that shows if a link is being redirected to a suspicious site. Recent versions of the Firefox browser offer some protection against phishing by indicating the real, rather than the apparent web address in the address bar, which should notify the user of a potential scam. In order to bypass many of the new protections offered, some phishers are registering close variations of legitimate domain names in an attempt to trick users into accepting their false authenticity. Another trick is "pharming," which illicitly redirects correct internet addresses to bogus websites for the purpose of tricking the victim into entering sensitive data.

Never click on a link in an e-mail warning about some dire financial risk or reward, as reputable agencies will not utilize that tactic in the event of a problem. A quick call to a known 800 number to verify any such problem will quickly indicate that the e-mail is bogus. Better safe than sorry.

Ira Wilsker is an APCUG Director; Columnist, The Examiner, Beaumont, TX; and a radio & TV show host. Contact him at <<u>iwilsker@apcug.net</u>>. There is no restriction against any nonprofit group using this article as long as it is kept in context with proper credit given the author.

# Tips & Tricks by Dave Gerber Mouse Tip

If you're using a wireless optical mouse then get a white or light-colored mouse pad. The mouse's infrared transmitter/receiver uses less power if it's reading a light-colored surface. This will make your batteries last longer.

# Anti-Spam Programs– Do They Really Work? by Vinny La Bash

Among the most effective anti-spam programs are the ones that use some kind of approval based e-mail management system. They work by constructing a "white list" of permitted e-mail addresses, accepting mail from anyone on the list, and rejecting everything else. The program initially sniffs through your contact list, inbox, and other e-mail folders, organizes the e-mail addresses it finds, asks you if you want to add or change anything, and the list is complete.

From that moment on, any incoming e-mail that is not on the list is considered to be spam, and is automatically exiled to a quarantine folder or wherever you decided it should go during installation. The programs do work as advertised, which is both their greatest strength and their greatest weakness. Here's what you need to know before installing one of these puppies.

Scenario 1: A friend you have lost contact with over the years sends you an e-mail. That friend's e-mail address is not on your white list. Unless you have a quarantine folder where unapproved e-mail is sent without automatically deleting it, you will never see this e-mail. You have to check your quarantine folder, at least occasionally, to see if there are any false positives residing in there with all the junk. How much time will this take? Who knows? None of the programs mention this in their promotional material or specification lists.

*Scenario 2:* You install a new program or device and run into difficulties. The troubleshooting guide sends you to an email address where you can get a solution to your problem. You remember to add the e-mail address to your white list. You wait for a reply, and wait, and wait. What happened?

Your problem was given to a technical representative who has an e-mail address different from the general support address. You don't see the reply unless you check the quarantine e-mail folder, assuming that in your efforts to rid yourself of all spam you did not specify that anything not on your white list be automatically deleted.

*Scenario 3:* You order something from an online merchant and before your order is shipped the merchant emails you to ask whether you want the white one or the black one. The query has been rerouted to the quarantine folder because the person trying to contact you has an e-mail address that is not on your white list.

*Scenario 4:* Your spouse sets up a Yahoo! e-mail account for the sole purpose of sending you a surprise Valentine's Day e-mail. For no apparent reason you are getting the silent treatment. You ask, "What's wrong?" Your spouse replies, "Nothing".

*Scenario 5:* Your granddaughter just got an e-mail address of her own. She sends you a message, and can't understand why you won't answer. She asks her parents "Why doesn't grandpa love me anymore?"

We could go on, but you get the general idea. 99.99% of all real spam will be banished from your sight, but the very few legitimate e-mails identified as spam will very likely be the ones you most want or need to see. Some anti-spam programs have a "sender confirmation feature" that automatically sends a personalized notification to anyone whose message has been quarantined. Simply replying to the challenge causes the original message to be moved to your inbox, and allows their e-mail address to be added to the white list. Legitimate senders can respond to these challenge messages, but suppose that for whatever reason they don't. Does a seven year old grandchild really understand why she needs a grandparent's permission to send an e-mail?

What you end up with is a time-consuming process of back and forth emails. Why should every e-mail first contact have to be sent twice? What a waste of time. This might be acceptable if your e-mail volume is very low, but who are we kidding. Simply establishing an e-mail account anywhere will get you a boatload of spam. ISP level filters are a joke. How many essays do you want to compose explaining why someone needs "permission?" to send you an email. I don't respond to challenge e-mail. Why should anyone respond to mine?

You can check your quarantine folder regularly, but with the huge quantity of genuine spam generated and thrust upon us daily, it's too easy to overlook a legitimate message. When you finally delete the spam, there is a good chance that among the junk a valuable note is lost forever.

After using one of these programs for several months, I decided that I would much rather delete spam manually, rather than run the risk of missing an important legitimate e-mail. No computer program, no matter how expertly crafted or trained, can ultimately determine what e-mails I do or don't want to read. Even after being married for 38 years, my wife still can't read my mind. How do I expect a dumb computer to do it?

Vinny La Bash Member of the Sarasota Personal Computer Users Group, Inc. <<u>vlabash@home.com</u>> There is no restriction against any non-profit group using this article as long as it is kept in context with proper credit given the author. The Editorial Committee of the Association of Personal Computer User Groups (APCUG), an international organization of which this group is a member, brings this article to you.

# How Big Is A 300 GB Hard Disk by Jim Sanders

I recently acquired a 300 GB hard disk for \$110 after rebates. When I look at that 3.5 inch hard drive that is one inch high and easily held in my hand, trying to put those 300 Gigabytes of storage in perspective is a little tough. I thought about the first Z80 CPM system I built in 1977 from a Cromemco kit that I had to solder together. It used 8 inch floppy disks that held 128,000 Bytes.

The diskettes were easy to damage and it was a good idea to keep them in storage boxes. I made some good money selling the SRW Computer Products plastic storage boxes at a great ACP Swap Meet discounted price of \$2.00 each. They were designed to hold 10, but you could get 2 or 3 more in if you were careful! I wondered how many floppies that would be, so I punched the numbers into the calculator. 300,000,000,000B/ 128,000B = 2,343,750 diskettes. I don't know how to visualize that, but I did calculate that it would take \$468,750.00 worth of those boxes to store them all. I then remembered that the average price at that time was about \$3.50 a diskette. Again the calculator, 2,343,750 diskettes x \$3.50 = \$8,203,125.00. Wow! That is a number that I don't want to think about if I am talking about a hobby.

Another way to wrap your mind around huge numbers is to start small, with something that you can relate to, and work your way up. Now we know that one byte equals one character of the alphabet. The common 10-point type has 10 characters per inch. So, if we have 120 characters/bytes in a row, we have one foot. There are 5,280 feet in a mile. So 5,280 x 120 gives the number of characters or bytes that would be on a mile long ticker tape that was being printed with 10-point type, an answer of 633,000 bytes. Compared to the 300 Gigabytes on the hard disk, 633,600 bytes is not much. To find out how much, we need to take the 300,000,000,000 byte capacity of the hard disk and divide it by 633,600 bytes in a mile. The answer to that math problem is the equivalent of 473,485 miles of ticker tape.

To put that into perspective, let's take the circumference of the earth (nominally 25,000 miles) and divide that into our answer. So, 473,485/25,000 = 18.93. If we could find a big enough roll of ticker tape, printing all the information on that hard disk would wrap around the equator of the earth 18.93 times. That sounds impressive, but how many people can really visualize that. Besides, I don't know anyone who has a big enough ticker tape printer. Another thought, that ticker tape would be 3,000 miles short of stretching from the Earth to the Moon and back.

But let's try it with regular 8.5 inch x 11 inch paper. Again, standard printing would be 10-point type, 10 bytes per inch, and 6 lines per inch. Most people leave at least a half-inch margin all the way around the page. So that means each line will be 7.5 inches, or 75 bytes, and there will be 60 lines per page. So each page will use 75 bytes x 60 lines, or 4,500 bytes. First, let's take 1 of the 300,000 megabytes on the disk and see how many pages that represents. 1,000,000 / 4,500 = 222.2 pages. We still have 299,999 megabytes left and, using them, the total number of pages comes out to 66,660,000 pages.

That is also a little hard to imagine, so let's see how many reams of paper that is. Take 66,660,000 pages, divided by 500 sheets per ream = 133,320 reams of paper. Again, a little hard to visualize.

A lot of things have their volume given in cubic feet. That's 12 inches x 12 inches x 12 inches or 1,728 cubic inches, or 1 cubic foot. I measured one case of paper at 11.25x9x17.5 inches, or 1,771 cubic inches. Let's be generous and round that off to one cubic foot. So at 5,000 sheets, or ten reams per case, we divide the 133,320 reams that we came up with by 10 to get 13,332 cases, or that many cubic feet of space.

Stipulating that an average house is 1,400 square feet with eight-foot high ceilings, then the average house has 11,200 cubic feet of space, ignoring the walls. If you filled up your house, wallto-wall, floor-to-ceiling, with cases of printed paper, you would still have 2,132 cases left over. If you are in better shape than I am, there is still room to get one car in that two car garage. That's 10'x20'x9' = 1,800 cubic feet, so that still leaves us with 332 cases of paper. We could take all of the junk out of the other half of the garage, lay down a twofoot thick layer of paper and put all the junk back in on top of it. That's how much the 300 Gigabyte disk holds! So, unless you are planning on taking out a home improvement loan, don't buy that 400 Gigabyte disk.

Jim Sanders, Editor, Orange Bytes, North Orange County Computer Club <www.noccc.org><editor@noccc.org>

# Eliminate Private Documents Permanently from Your Hard Drive

# **By Alyson Munroe**

When you stop and think about it, your home computer holds a lot of information about you—credit card numbers, bank account details, passwords, medical information, websites you've visited and those deep, dark secrets you share with your best friend via e-mail.

There naturally comes a time when it's time for an upgrade, whether it be a bigger hard drive or an entirely new PC. But what should you do with the old one? And what about the information on it? You need to remove this information whether you donate it, sell it or trash it.

Imagine your hard drive—including all of your personal information—falling into the wrong hands. That's what could happen if you don't do a little damage control before you dispose of your hard drive.

# Why "delete" isn't enough

Many people think that clearing their history, deleting files and cookies, and emptying their computer's recycle bin is enough. Not so, according to Vancouver IT specialist Tony Lum. He says that's like removing the table of contents in a book. The chapters (or your files, in this case) are still there, they're just harder to find.

What you've actually done is remove a particular file from the disk's index. The file itself still exists on your hard disk. For the average person it's harder to recover, but an experienced programmer (or hacker) could easily locate the file. Previous or temporary versions of the file might also be saved under different names.

You need to go one step further and overwrite your data. Lum recommends you **back up everything** you want to keep on your hard drive and then run hard-drive wiping software, which will overwrite your information with random ones and zeros. He also recommends you use a program that overwrites your data more than once. The more it's overwritten, the harder it is to recover.

# Select software to wipe your hard drive clean

Is it impossible to retrieve your information afterwards? Not 100 per cent, but Lum says unless CSIS or the CIA is after you, you should be in the clear after using one of these disk-erasing tools that are available for you to download online:

- Active@ Kill Disk: This free hard drive eraser overwrites data using zeros. You can upgrade to the professional version that conforms to the US Department of Defense (DOD) standards.
- Eraser: Eraser is a free download that boasts a simple user interface and top reviews from a number of popular computing websites and magazines.
- Softpedia/DP Wiper: Toronto IT consultant Daniel Gresser recommends freeware programs from Softpedia, like DP Wiper, which can overwrite in from one to 35 passes and has DOD-compliant wiping.
- WipeDrive: For\$39.95 US, WipeDrive overwrites your data as many times as you like and runs a verification test. (*Editors' Note:* WipeDrive is

available from User Group Relations <<u>http://www.ugr.com</u>> for \$27 (download) or \$27 plus S&H (mailed CD).

• SuperScrubber: Mac users can try SuperScrubber for \$29 to \$49 US, which also boasts DOD compliance and an intuitive interface.

"Always keep a record of where all important files are stored," says Gresser, who recommends deleting each file by dropping it into DP Wiper and selecting the kind of wipe required.

Unless you take the hard drive out and keep it, to get a PC ready for sale, Gresser suggests PC users delete the following using DP Wipe or a similar program:

- Everything in the My Documents folder.
- All temporary Internet files.
- All cookies.
- All files relating to personal and financial matters that may have been stored in folders other than My Documents.
- All e-mail: Outlook Express users need to search for and delete \*.dbx files and Outlook users need to search for and delete \*.pst files. This will send them to the recycle bin for secure deletion. Also, remember to remove all e-mail account settings and passwords, etc.

# Reinstall your operating system to overwrite files.

Your operating system's installation CD should allow you to simultaneously reinstall and clear your hard drive. Lum says this should be enough to prevent the average person from obtaining personal information from your hard drive. However, he says he's managed to salvage data from computers using thirdparty software even after an operating system was reinstalled.

# Protect information on your work computer

You'll also want to think about personal information on your work computer when it's time to move on to a new job. You can't wipe the hard drive since the computer isn't your property, but you can make it somewhat harder to find sensitive information by deleting personal e-mails, clearing your web browser's cache and history, deleting any personal files on your hard drive and emptying your trash or recycle bin.

# Playing it safe

Still concerned? Don't dispose of your hard drive. "The bottom line is, if you're really concerned about identity theft then don't give away your hard drive," says Lum.

Gresser also recommends taking some preventative measures when you set up your new computer. "One thing people can do to make disposing of PCs with sensitive data easier down the road is to encrypt their data as soon as they get a new PC or hard disk," he says. "If strong encryption is used then you can format the drive and dispose of it with the computer. Someone who wanted to retrieve the data would first have to undelete the data and then try to break the encryption, which is not going to happen." He suggests using BestCrypt from Jetico to encrypt your documents. This article is provided by our friends at Microsoft® Windows®. Please go to <https://microsoft.com/mindshare/ *license.aspx*> and read and accept the Microsoft License Agreement prior to using the article in your newsletter. The Editorial Committee of the Association of Personal Computer User Groups (APCUG), an international organization of which this group is a member.

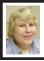

### **BOARD MEMBERS PRESENT:**

President Gary DeNise, Vice President Richard Jackson, Treasurer Bette Gay, Secretary Carol Sanzi, SIG-Advanced Chairman Franz Breidenich, SIG-IBM Co-Chairmen Tom Callow and Warner Mach, SIG-IBM Intermediate Chairman Carl Massie, Publications Committee Chairman Bill Agnew, and Members-at-Large Bob Clyne and Chester Blechinger. Also attending and arriving late were Chuck Moery, Paul Cervero, Al Bochenek, and Jerry Shanek. The meeting was called to order at 12:07 p.m.

# **OLD BUSINESS:**

Bill Agnew has notified Dean Pieter Frick and Associate Dean Bhushan Bhatt of Oakland University of SEMCO's move to a new location. He expressed appreciation for their support throughout the years.

# **NEW BUSINESS:**

Tom Callow moved that Bette Gay be the registered agent and that the registered office for SEMCO be at her home address. Bob Clyne seconded the motion and it was carried.

Bob Clyne moved to appoint the following members to the audit committee, subject to their acceptance: Richard Jackson, Jerry Comptois, Bette Gay, Richard Gach, Morton Stockler and Bob Clyne. Franz Breidenich seconded the motion and it was carried.

A discussion was held regarding the requests of ArvinMeritor for building access, room availability, equipment suitability, waiver signatures, and the request for a list of possible attendees. Bill Agnew moved for a committee to meet with the ArvinMeritor representatives to iron out the conditions and concerns. Chester Blechinger seconded the motion and it was carried. Richard Jackson, Chester Blechinger, Bob Clyne, and Gary DeNice were appointed to said committee. Gary DeNice will schedule a meeting with ArvinMeritor as soon as possible.

Bob Clyne moved to appoint Al Bochenek Publications Committee Chairman. Franz Breidenich seconded the motion and it was carried.

Richard Jackson suggested a committee be formed to plan SEMCO's 30th Anniversary Meeting. Bob Clyne moved to appoint Jim Rarus, Steve Yuhasz, Richard Jackson, Carol Sanzi, and Warner Mach to a committee to arrange the Anniversary meeting. Franz Breidenich suggested that arrangements should be made for the use of the auditorium for said meeting. Tom Callow seconded the motion and it was carried. Bob Clyne moved to make \$75 available for the Anniversary Meeting expenses. Tom Callow seconded the motion and it was carried. Tom Callow moved for Bette Gay to send out 30th Anniversary invitations to former members whose memberships have expired within the past five years. The location of the meeting is to be flexible until SEMCO's meeting location has been established. Bob Clyne seconded the motion and it was carried.

Bob Clyne moved to adjourn. Tom Callow seconded the motion and it was carried. The meeting adjourned at 1:12 p.m.

### Februrary Meeting Attendance: 37

# **SPECIAL INTEREST GROUPS (SIGS)**

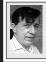

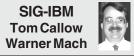

March 12: What To Do When Things Go Wrong—Part 2: SIG-IBM Co-Chairman Tom Callow will continue his presentation on diagnosing and fixing computer problems by discussing how to fix various types of hardware and software problems once you have diagnosed them.

# NOVICE-IBM GROUP Rotating Volunteer Hosts

March 12: Help And Q & A: Discussion directed by the audience. No question is too simple!!

### Windows 98 and Windows ME

End of support for Windows 98 and Windows Me <<u>http://go.microsoft.com/</u> <u>?linkid=4455460</u>>

Effective June 30, 2006, support for Windows 98, Windows 98 Second Edition, and Windows Millennium Edition (Windows Me) will end. Existing support documents, however, will continue to be available through the Microsoft Support Product Solution Center site.

### SIG-IBM INTERMEDIATE Carl Massie, Jr.

March 12: Fundamentals for Maintaining and Optimizing Computer Performance SIG-IBM Intermediate Chairman, Carl Massie Jr., follows up the February topic on performance threats to cpu and bandwidth, with essential settings and techniques for protecting the performance of Windows computers. Also, based on audience vote, Carl will tell the parable of either "Teddy Bear Work" or "The Speckled Axe."

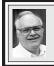

# SIG-ADVANCED Franz Breidenich

April 3, 2006: (First Monday), 6:45 pm, at the Oak Park Library. The library is located at 14200 Oak Park Blvd., Oak Park, MI. Phone: (248) 691-7480. Topic: Wide ranging discussion of computers and computing.

# Windows Tips Larry Smith Big Bear Computer Club, CA All the better to see you with

Try the Magnifier for a really big view. Left click "Start," "Programs," "Accessories," "Accessibility," "Magnifier."

April 2006 DATA BUS DEADLINE (7th day after meeting) SEMCO Input and Members' Ads — Deadline: Sun., March 19, 11:59 p.m.

Members' personal ads are free. To mail, use <u>Editor address on Page 2</u>; e-mail address: <a href="mailto:<a href="mailto:address:address://www.editor.com">address:</a> <a href="mailto:address:address://www.editor.com">address:</a> <a href="mailto:address://www.editor.com">address:</a> <a href="mailto:address://www.editor.com">address:</a> <a href="mailto:address://www.editor.com">address:</a> <a href="mailto:address://www.editor.com">address:</a> <a href="mailto:address://www.editor.com">address:</a> <a href="mailto:address://www.editor.com">address:</a> <a href="mailto:address://www.editor.com">address:</a> <a href="mailto:address://www.editor.com">address:</a> <a href="mailto:address://www.editor.com">address:</a> <a href="mailto:address://www.editor.com">address:</a> <a href="mailto:address://www.editor.com">address://www.editor.com</address://www.editor.com</a

Business Ads - Deadline: Second Friday monthly. Contact the Editor (address Page 2).

# AlBochenek

### ajb650@comcast.net (to post monthly computer group info)

### AAIICI (American Association of Individual Investors, Computerized Investors)

March 18–Saturday, W. Bloomfield Twp. Library, 4600 Walnut Lake Rd., 1 mile west of Orchard Lk Rd. Jack Lockman at <<u>thunder@tir.com</u> or 313-341-8855.

### COMP (Computer Operators of Marysville & Port Huron)

April 5–Wednesday, 7pm (1st Wednesday); Jane Wheatly 810-982-1187 <<u>http://www.bwcomp.org</u>>. The topic will be "Windows XP Tips and Tricks."

### DCOM Computer Club

March 10–Friday, 6:30–8:30pm (2nd Friday); Henry Ford C.C., Patterson Tech Bldg, Ford Rd/Evergreen, Rm T143, Parking Lot C. Info: Doug Piazza 313-582-2602.

### DPUG (Detroit Palm Users Group)

March 14–Tuesday, 7pm; Kelly Services Bldg, 999 West Big Beaver, corner Crooks & Big Beaver, Troy. <<u>http://www.dpug.org</u>>.

### FACE (Flint Area Computer Enthusiasts)

March 14–Tuesday, 6:30pm (2nd Tuesday); Kettering Univ. Academic Bldg. Rm I-817 (enter Security Door, back of building by parking lot). <<u>http://www.gfn.org/FACE</u>>. MacGroup Detroit

# March 19–Sunday, 3pm–5pm; Birmingham Temple, 28611 W. 12 Mile Rd., Farmington Hills. Info: Terry White, <<u>terry@macgroup.org</u>> or 313-571-9817. <<u>http://</u>www.macgroup.org>. Topic: iLife '06 -- new versions of iPhoto, iMovie HD and iDVD. MacTechnics. (MAC User Group)

March 18–Saturday (3rd Saturday); 11:00 am main meeting (SIGs at 9:30); Ann Arbor Open School, 920 Miller Ave., Ann Arbor. <<u>http://www.mactechnics.org</u>>). Cassie at <<u>cassiemac@yahoo.com</u>> or 313-971-8743.

### Michigan Apple Computer User Group

March 9–(2nd Thur) 7:30pm, General meeting; Frat. Order of Eagles Hall in Clawson, 174 Bowers St. (one block North of 14-Mile and one block East of Main). Avi Drissman 248-232-7865. Web: <<u>http://www.themichiganapple.com</u>>.

### Oak Park Computer Club

Meets every Friday, 10:15am at Oak Park Recreation Bldg, Oak Park Blvd. west of Coolidge.

### SHCC (Sterling Heights Computer Club)

Mar. 7–Tuesday 7:30pm, (1st Tuesday); Macomb Community College South Campus, Bldg. K, 14500 E. 12 Mile Rd. Don VanSyckel at <<u>Don@VanSyckel.net</u>>, 586-731-9232; Web: <<u>http://www.SterlingHeightsComputerClub.org</u>>. Topic: How to make money on the internet by Jack Vander-Schrier

### MDLUG (Metro Detroit Linux User Group)

March 11–Saturday, 12:30–2:30pm, (2nd Saturday); Adam Cardinal Maida Alumni Library, St. Mary's Preparatory School, Orchard Lake; Web: <<u>http://www.mdlug.org</u>>. Info: Richard Jackson 248-546-3694.

### Wayne State U. Mac User Group

March 11–Saturday, 10:00am–Noon (2nd Saturday); at Mich.com, 21042 Laurelwood, Farmington. Information: Lorn/JoAnn Olsen 248/478-4300 or Denny MeLampy 248-477-0190.

# Tips & Tricks by Dave Gerber

How to Find out What Programs are Installed on your Computer (DG)

Here's an easy way to get a list of all the Microsoft programs that are installed on your computer:

Click Start | Help and Support. In the left column of the Help and Support window, under Pick a Help Topic, click Windows basics.

In the left pane, click to expand Core Windows tasks. Click Searching for information.

In the right pane, under Pick a task, click Get information about your computer.

In the right pane, under What do you want to do?, click View a list of Microsoft software installed on this computer.

The list can be copied and pasted into another document.

Tips with (DG) after the name were found on Dave Gerber's website <<u>www.davebytes.com</u>> In addition to being a radio show host, Dave is an APCUGAdvisor for Region 5 (Florida) and a Vice President of the Sarasota PCUG

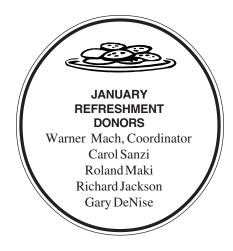

Your **SEMCO** membership card is good for a **\$1 discount** (not valid with any other offer) on admission to

A1-Super Computer Sales

shows. See <u>www.a1-supercomputersales.com</u> or <u>www.a1scs.com</u>

for show schedule.

| COMPUTER RESOURCE PEOPLE                                                             |                               |  |  |
|--------------------------------------------------------------------------------------|-------------------------------|--|--|
| This is a list of members willing to be resources for other members to call          |                               |  |  |
| when they have hardware or software questions.                                       |                               |  |  |
| Are you willing to help members learn?                                               |                               |  |  |
| Which software programs are you familiar enough with?                                |                               |  |  |
| It is not necessary to be an expert, but just have some familiarity with the program |                               |  |  |
| and be willing to help someone starting to learn it. Please give this some thought   |                               |  |  |
| and volunteer at the next                                                            | group meeting.                |  |  |
| Almost Anything: Vander-Schrier                                                      | MS Office for Windows: Callow |  |  |
| AutoCAD: Comptois                                                                    | MS Word: Clyne                |  |  |
| Genealogy: Cook                                                                      | Networking: Bader, Callow     |  |  |
| IBM PC Hardware Issues: Clyne, Yuhasz                                                | Novell Netware: Bader, Yuhasz |  |  |
| <b>Operating Systems:</b> Callow, Clyne, Yuhasz                                      | Quicken: Clyne                |  |  |
| MAC Hardware and OS Issues: Yuhasz                                                   | Geocaching: Cook              |  |  |
| Bader, Mike—586-573-7330, 9am–8pm                                                    | mdhader@flash net             |  |  |
| Clyne, Bob—810-387-3101, 9am–10pm                                                    |                               |  |  |
| Callow, Tom—248-642-57709am–5pm                                                      |                               |  |  |
| Comptois, Jerry—248-651-2504, anytimejerrycandotoo@juno.com                          |                               |  |  |
| Cook, Stephen—313-272-7594, eves <u>scook48227@ameritech.net</u>                     |                               |  |  |
| Vander-Schrier, Jack—586-739-7720, 12–8pm                                            |                               |  |  |
| Yuhasz, Steve                                                                        | •                             |  |  |
| 1 41402, 51010                                                                       | <u>interp c j unassion</u>    |  |  |

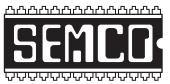

SOUTHEASTERN MICHIGAN COMPUTER ORGANIZATION, INC.

# SEMCO CALENDAR—March/April

# ArvinMeritor Building 2135 West Maple Road Troy, Michigan

# March 12 SUNDAY (Meet 2nd Sunday)

SEMCO Board Meeting at 12:00 noon. For Officers and SIG Chairpersons.

Other members are invited to attend.

SEMCO General Meeting at 1:30 pm.

# Special Interest Groups (SIGs)

**SIG-IBM** 1:45 pm. **TOPIC: What To Do When Things Go Wrong—Part 2:** SIG-IBM Co-Chairman Tom Callow will continue his presentation on diagnosing and fixing computer problems by discussing how to fix various types of hardware and software problems once you have diagnosed them.

**SOCIAL PERIOD** 3:15 pm. Refreshments! (Reminder: We must maintain a neat environment.)

**<u>NOVICE-IBM GROUP</u>** 3:45 pm. **Program: Help From An Expert With Discussion Directed By The Audience.** 

**SIG IBM INTERMEDIATE** 3:45 pm. **Program: Fundamentals for Maintaining and Optimizing Computer Performance:** SIG-IBM Intermediate Chairman, Carl Massie Jr., follows up the February topic on performance threats to cpu and bandwidth, with essential settings and techniques for protecting the performance of Windows computers. Also, based on audience vote, Carl will tell the parable of either "Teddy Bear Work" or "The Speckled Axe".

**SIG-ADVANCED**, **April 3, 2006–MONDAY, 6:45 pm**, (First Monday), Oak Park Public Library, 14200 Oak Park Blvd., Oak Park, MI. Phone: (248) 691-7480. Directions: Oak Park Blvd. is 9 1/2 mile Road; library is west of Coolidge. Info: Franz Breidenich 248-398-3359. **TOPIC: Wide-Ranging Discussion Of Computers & Computing.** 

April 9–SEMCO SUNDAY

http://www.semco.org

# PUBLIC INVITED

(Please copy this and the next page to post on your bulletin board)

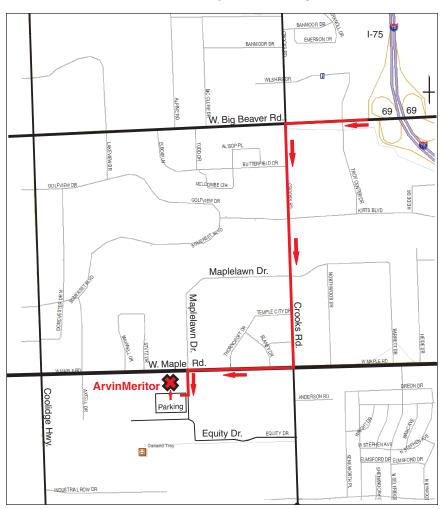

# SEMCO Meetings at <u>ArvinMeritor</u> 2135 West Maple Road, Troy

### DIRECTIONS

From I-75, take Exit 69 to westbound Big Beaver Rd. (16 Mile). Turn left (south) on Crooks Rd. Turn right (west) on Maple Rd. (15 Mile). Turn left (south) on Maplelawn Dr. Turn right into the parking lot at the rear of the ArvinMeritor building. The building is shaped like an X. Park. Enter the building at the entrance at the center of the rear of the building. Follow the "SEMCO" signs.

SEMCO thanks the <u>ArvinMeritor</u> Corporation for their hospitality in providing their facility for our meetings.

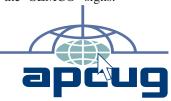

SouthEastern Michigan Computer Organization, Inc. P.O. Box 707 Bloomfield Hills, MI 48303-0707

SEMCO (future meetings) March 12 April 9

# FIRST CLASS MAIL Dated Material

SEMCO: A Community Organization Helping People for the 21st Century